# ATM ربع ةهجوملا ةددعتملا تالوكوتوربلا VC عيمجت مادختساب PVCs Ī

## المحتويات

[المقدمة](#page-0-0) [المتطلبات الأساسية](#page-0-1) [المتطلبات](#page-0-2) [المكونات المستخدمة](#page-0-3) [الاصطلاحات](#page-1-0) [1483 RFC الموجه](#page-1-1) [التكوين](#page-1-2) [الرسم التخطيطي للشبكة](#page-1-3) [التكوينات](#page-2-0) [الأوامر المستخدمة](#page-2-1) [إصدارات IOS السابقة من Cisco - التكوينات](#page-2-2) [إصدارات IOS السابقة من Cisco - الأوامر المستخدمة](#page-3-0) [التحقق من الصحة](#page-3-1) [استكشاف الأخطاء وإصلاحها](#page-4-0) [معلومات ذات صلة](#page-4-1)

### <span id="page-0-0"></span>المقدمة

يوضح هذا المستند نموذجا للتكوين بين موجهين ومفتاح وضع النقل غير المتزامن (ATM(، باستخدام بروتوكولات متعددة موجهة عبر الدوائر الظاهرية الدائمة (PVCs(. يستخدم التكوين تجميع VC، والبروتوكولات المستخدمة هي IP وتبادل حزم الشبكة البينية (IPX(.

ملاحظة: يركز هذا المستند على تكوينات PVC على موجهات Cisco التي تشغل برنامج Cisco IOS®. للحصول على أمثلة تكوين PVC على محولات WAN Cisco، الرجاء النقر [هنا](//www.cisco.com/cisco/web/support/index.html).

### <span id="page-0-1"></span>المتطلبات الأساسية

#### <span id="page-0-2"></span>المتطلبات

لا توجد متطلبات خاصة لهذا المستند.

#### <span id="page-0-3"></span>المكونات المستخدمة

لتنفيذ هذا التكوين، تحتاج إلى إصدارات البرامج والمكونات المادية التالية:

● برنامج IOS الإصدار 10.3 أو إصدار أحدث من Cisco.) تم تحسين الأوامر في T،11.3 ويتم إستخدام الأوامر

المحسنة في التكوينات التي تلي رسم بياني للشبكة مباشرة. يتم توفير التكوينات التي تستخدم الأوامر السابقة في نهاية هذا المستند.)

- موجهات Cisco
	- محول ATM

تم إنشاء المعلومات الواردة في هذا المستند من الأجهزة الموجودة في بيئة معملية خاصة. بدأت جميع الأجهزة المُستخدمة في هذا المستند بتكوين ممسوح (افتراضي). إذا كانت شبكتك مباشرة، فتأكد من فهمك للتأثير المحتمل لأي أمر.

#### <span id="page-1-0"></span>الاصطلاحات

للحصول على مزيد من المعلومات حول اصطلاحات المستندات، ارجع إلى [اصطلاحات تلميحات Cisco التقنية.](//www.cisco.com/en/US/tech/tk801/tk36/technologies_tech_note09186a0080121ac5.shtml)

# <span id="page-1-1"></span>1483 RFC الموجه

عند إستخدام بروتوكولات PVCs، يكون للمستخدم طريقتان لحمل بروتوكولات متعددة عبر ATM.

- التجميع القائم على الدائرة الظاهرية (VC—(يحدد المستخدم ملف PVC واحد لكل بروتوكول. يستخدم هذا الأمر مميزات ظاهرية (VC (أكثر من تضمين LLC، ولكنه يقلل من التكاليف الإضافية، لأن الرأس ليس ضروريا.
	- **تضمين التحكم في الارتباط المنطقي (LLC**)—يقوم المستخدم بتجميع بروتوكولات متعددة عبر بروتوكول ATM VC واحد. يتم تحديد بروتوكول وحدة بيانات البروتوكول المحمول (PDU (عن طريق الإصلاح المسبق لوحدة بيانات البروتوكول باستخدام رأس LLC. ارجع إلى نموذج تكوين [البروتوكولات الموجهة المتعددة عبر ATM](//www.cisco.com/warp/customer/121/routed_LLC.html) [PVCs باستخدام تضمين LLC](//www.cisco.com/warp/customer/121/routed_LLC.html).

# <span id="page-1-2"></span>التكوين

في هذا القسم، تُقدّم لك معلومات تكوين الميزات الموضحة في هذا المستند.

ملاحظة: للعثور على معلومات إضافية حول الأوامر المستخدمة في هذا المستند، أستخدم [أداة بحث الأوامر](//tools.cisco.com/Support/CLILookup/cltSearchAction.do) [\(للعملاء](//tools.cisco.com/RPF/register/register.do) المسجلين فقط).

### <span id="page-1-3"></span>الرسم التخطيطي للشبكة

يستخدم هذا المستند إعداد الشبكة التالي:

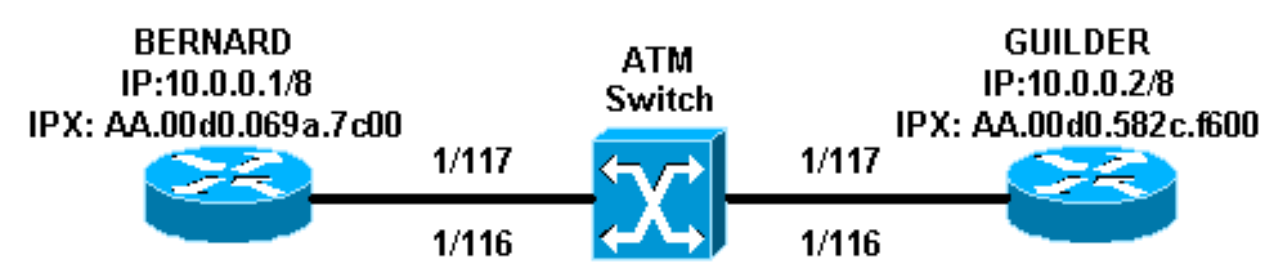

● في المثال، يتم تحويل 116/1 إلى 116/1 بواسطة محول ATM ويتم تحويل 117/1 إلى .117/1

بدلا من إستخدام تخطيط ساكن إستاتيكي باستخدام عنوان IP أو IPX البعيد كما هو موضح في التكوينات، يمكن ●إستخدام بروتوكول تحليل العنوان المعكوس (InARP (على PVCs الذي تم تكوينه على الواجهة الفرعية متعددة النقاط باستخدام الأوامر:

> **protocol ip inarp broadcast protocol ipx inarp broadcast**

يقوم InARP بالتعيين تلقائيا.

إذا كنت تستخدم واجهات فرعية من نقطة إلى نقطة، فسيتعين عليك تعيين منفذ PVC واحد (وبالتالي بروتوكول ● واحد) لكل واجهة فرعية من نقطة إلى نقطة، ويكون التخطيط غير ضروري. هذه هي الطريقة الأسهل والتوصية لتنفيذ 1483 RFC الموجه.

#### <span id="page-2-0"></span>التكوينات

يستخدم هذا المستند التكوينات التالية:

- برنارد
- <u>غىلدر</u>

#### برنارد

```
interface ATM2/0/0.116 multipoint
             ip address 10.0.0.1 255.0.0.0 
                  no ip directed-broadcast 
                               pvc ip 1/116 
          protocol ip 10.0.0.2 broadcast 
                 encapsulation aal5mux ip 
                                          ! 
                             pvc ipx 1/117 
protocol ipx AA.00d0.582c.f600 broadcast
```

```
encapsulation aal5mux ipx 
                            !
```

```
ipx network AA
```
#### غيلدر

```
interface ATM1/0.1 multipoint
             ip address 10.0.0.2 255.0.0.0 
                  no ip directed-broadcast 
                               pvc ip 1/116 
          protocol ip 10.0.0.1 broadcast 
                 encapsulation aal5mux ip 
                                           ! 
                             pvc ipx 1/117 
protocol ipx AA.00d0.069a.7c00 broadcast 
                encapsulation aal5mux ipx 
                                           ! 
                             ipx network AA
```
#### <span id="page-2-2"></span><span id="page-2-1"></span>الأوامر المستخدمة

- PVC *[name] VPI/VCI —* قم بإنشاء ATM PVC على واجهة او واجهة فرعية.
- **التضمين aal5snap|aal5mux** تكوين طبقة ملاءمة ATM (AAL) ونوع التضمين لفئة ATM PVC أو SVC أو VC. أستخدم أحد خيارات تضمين mux5AAL لتخصيص PVC المحدد لبروتوكول واحد (يسمى تجميع VC(؛ أستخدم خيار تضمين snap5AAL لتجميع بروتوكولين أو أكثر عبر PVC نفسه (يسمى تجميع LLC(.
- **بروتوكول [broadcast]**—أستخدم أمر البروتوكول لتكوين خريطة ثابتة لفئة ATM PVC أو SVC أو VC وتمكين عمليات بث InARP أو InARP على PVC ATM إما بتكوين InARP مباشرة على PVC أو في فئة VC. الكلمة المفتاح بث يشير أن هذا خريطة استعملت مدخل عندما ال يماثل بروتوكول يرسل بث ربط إلى القارن.

مع إصدارات برنامج software IOS Cisco الأقدم من T،11.3 ستبدو التكوينات كما يلي:

```
برنارد
        interface ATM2/0/0.116 multipoint
           ip address 10.0.0.1 255.0.0.0 
                no ip directed-broadcast 
              atm pvc 6 1 116 aal5mux ip
          atm pvc 7 1 117 aal5mux novell
                         map-group ip-ipx 
                           ipx network AA 
                                          !
                           map-list ip-ipx
          ip 10.0.0.2 atm-vc 6 broadcast
ipx AA.00d0.582c.f600 atm-vc 7 broadcast
                                      غيلدر
            interface ATM1/0.1 multipoint
           ip address 10.0.0.2 255.0.0.0 
                no ip directed-broadcast 
                         map-group ip-ipx 
              atm pvc 6 1 116 aal5mux ip
          atm pvc 7 1 117 aal5mux novell
                           ipx network AA 
                                          !
                           map-list ip-ipx
ipx AA.00d0.069a.7c00 atm-vc 7 broadcast
          ip 10.0.0.1 atm-vc 6 broadcast
```
#### <span id="page-3-0"></span>إصدارات IOS السابقة من Cisco - الأوامر المستخدمة

تكون هذه الأوامر صالحة لإصدارات برنامج Software IOS Cisco الأقدم من T:11.3

- ATM PVC *VPI VCI ENCAP [[متوسط متوسط متوسط متوسط]]]* inarp] [دقيقة]]—قم بإنشاء دائرة افتراضية دائمة (PVC (على واجهة ATM، وبشكل إختياري، قم بإنشاء خلايا إسترجاع OAM (5F (الخاصة بالتشغيل والإدارة والصيانة (OAM (أو قم بتمكين ATM عكسي ARP.
	- *اسم مجموعة الخريطة —* اربط قائمة خريطة ATM بواجهة أو واجهة فرعية ل PVC أو SVC.
		- اسم قائمة الخريطة قم بتعريف بيان خريطة ATM إما ل PVC أو SVC.
- *بروتوكول عنوان ATM-VC VCD إبث]—*تحديد بيان خريطة ATM ل PVC. يجب إستخدامه مع الأمر map-list .name

ملاحظة: يوصى دائما باستخدام الصياغة الأحدث.

### <span id="page-3-1"></span>التحقق من الصحة

يوفر هذا القسم معلومات يمكنك إستخدامها للتأكد من أن التكوين يعمل بشكل صحيح.

يتم دعم بعض اوامر **العرض بواسطة** <u>اداة مترجم الإخراج ([العملاء المسجلون فقط\)، والتي تتيح لك عرض تحليل](//tools.cisco.com/RPF/register/register.do)</u> <u>إخراج امر</u> العرض.

- show atm pvc [*vpi/vci]* (ل cisco ios برمجية إطلاق 11.3T وفيما بعد)—يعرض كل ATM PVCs ومعلومات حركة مرور، بما في ذلك ال VPI ATM وأرقام VCI.
- ATM PVCs ومعلومات حركة مرور *[*show atm pvc interface atm *[interface number* البيانات، بما في ذلك رقم الواجهة أو رقم الواجهة الفرعية ل PVC. يعرض جميع PVCs على الواجهة المحددة

أو الواجهة الفرعية.

- map atm show —عرض قائمة جميع خرائط ATM الثابتة التي تم تكوينها للمضيفين البعيدين على شبكة .ATM
- traffic atm show—عرض معلومات حركة مرور ATM الحالية والعالمية من جميع شبكات ATM المتصلة بالموجه.
	- . show atm int atm slot/port -- يعرض معلومات خاصة ب ATM حول واجهة ATM.

## <span id="page-4-0"></span>استكشاف الأخطاء وإصلاحها

لا تتوفر حاليًا معلومات محددة لاستكشاف الأخطاء وإصلاحها لهذا التكوين.

### <span id="page-4-1"></span>معلومات ذات صلة

- [البروتوكولات المتعددة الموجهة عبر PVCs ATM باستخدام تضمين LLC](//www.cisco.com/warp/customer/121/routed_LLC.html?referring_site=bodynav)
	- [صفحات دعم تقنية ATM](//www.cisco.com/en/US/tech/tk39/tsd_technology_support_category_home.html?referring_site=bodynav)
		- [مرجع أمر ATM](//www.cisco.com/en/US/docs/ios/12_0/wan/command/reference/wan_r.html?referring_site=bodynav)
		- [المعيار 1483 RFC](http://www.ietf.org/rfc/rfc1483.txt?number=1483&referring_site=bodynav)
	- [الدعم الفني Systems Cisco](//www.cisco.com/cisco/web/support/index.html?referring_site=bodynav)

ةمجرتلا هذه لوح

ةي الآلال تاين تان تان تان ان الماساب دنت الأمانية عام الثانية التالية تم ملابات أولان أعيمته من معت $\cup$  معدد عامل من من ميدة تاريما $\cup$ والم ميدين في عيمرية أن على مي امك ققيقا الأفال المعان المعالم في الأقال في الأفاق التي توكير المالم الما Cisco يلخت .فرتحم مجرتم اهمدقي يتلا ةيفارتحالا ةمجرتلا عم لاحلا وه ىل| اًمئاد عوجرلاب يصوُتو تامجرتلl مذه ققد نع امتيلوئسم Systems ارامستناه انالانهاني إنهاني للسابلة طربة متوقيا.